# **Moodle sur raspberry pi 3**

# ou la construction d'une MoodleBox

Source d'inspiration :l l'utilisation de piratebox détournées à des fins pédagogiques (aka PédagoBox ou BiblioBox)

# Première étape : Installation du système de base

Installation d'une image raspian minimale « minibian ». L'image est a télécharger à l'adresse : **http://jaist.dl.sourceforge.net/project/minibian/2016-03-12-jessie-minibian.tar.gz** 

# Création de la SDCard depuis un linux

#### **# dd bs=4M if=repertoire/2016-03-12-jessie-minibian.img of=/dev/mmcblk0**

Les noms des fichiers et répertoires sont à adapter à votre situation, notamment pour le nom de la carte. Puis après les quelques minutes d'écriture

#### **# sync**

puis récupérer la carte, l'insérer dans le raspberry pi.

Vérification : alimenter le raspberry. La diode rouge s'illumine, la verte clignote irrégulièrement après 1 à 2 secondes.

Brancher le raspberry sur un réseau ethernet avec un serveur dhcp. Le serveur DHCP (la box par exemple) devrait vous indiquer l'adresse IP du raspberry. Le reste se fera par ssh (putty pour windows, terminal et commande **ssh root@IP du raspberry** pour linux). Sur l'image minibian, le compte root est actif et son mot de passe est raspberry.

Remarque : cette image est vraiment minimale... il lui manque plein de paquets assez basiques qui seront ajoutés à la demande.

## Mise à jour système et installation de l'utilitaire raspi-config

```
# apt-get update
```
**# apt-get upgrade**

### **# apt-get install raspi-config**

Raspi-config est un utilitaire en mode texte dont le fonctionnement est assez simple. Il se lance avec la commandes

### **# raspi-config**

Avec l'utilitaire raspi-config effectuer les tâches suivantes :l

- agrandir le file system à la taille maximale de la SDCard
- régler les locales à fr\_FR.UTF-8
- régler le fuseau horaire, pays wifi
- changer le hostname du raspberry pi en moodlebox (ou autre)
- mettre à jour la distribution jessie
- modifier le mot de passe de l'utilisateur root (mot de passe sérieux)

Rebooter le raspberry pi par la commande

**# reboot**

# Installation de l'access point

Installer le driver wifi absent de la minibian (ce qui est quand même ballot) :

#### **# apt-get install firmware-brcm80211 pi-bluetooth wpasupplicant**

(pas sûr que le paquet bluetooth soit nécessaire ni wpasupplicant si on ne souhaite qu'un access point complètement ouvert)

### Installer les paquets nécessaires à l'access point :

#### **# apt-get install hostapd iptable dnsmask**

Installer nano pour l'édition des fichiers de configuration (ou autre éditeur, au choix mais nano à l'avantage d'être tous publics, les commandes au clavier sont rappellés en bas d'écran ce qui est pratique pour un débutant)

**# apt-get install nano**

### Configuration de l'access point : fichier /etc/hostapd/hostapd.conf

source: https://frillip.com/using-your-raspberry-pi-3-as-a-wifi-access-point-withhostapd/

**# nano /etc/hostapd/hostapd.conf**

Le contenu de ce fichier est le suivant :

```
ctrl_interface=/var/run/hostapd
driver=nl80211
ieee80211n=1
ctrl_interface_group=0
beacon_int=100
interface=wlan0
ssid=MOODLEBOX
hw_mode=g
ignore_broadcast_ssid=0
channel=2 # a modifier en fonction des autres réseaux environnants
auth_algs=1
wmm_enabled=1
                  # pour un access point ouvert, les lignes suivantes
                  # sont à commenter par un # en début de ligne
eap_reauth_period=360000000
macaddr_acl=0
wpa=2
wpa_passphrase=passmoodlebox
wpa_key_mgmt=WPA-PSK
wpa_pairwise=TKIP
rsn_pairwise=CCMP
```
### Configuration du serveur DHCP : fichier /etc/dnsmask.conf

**# nano /etc/dnsmask.conf**

Le contenu est le suivant :

```
interface=wlan0
dhcp-range=10.132.1.100,10.132.1.200,255.255.255.0,12h
expand-hosts
domain=localhost
```
Adaptez la ligne **dhcp-range** à la plage d'adresses IP souhaitée.

### Configuration du réseau : fichier /etc/network/interfaces

**# nano /etc/network/interfaces**

Le contenu est le suivant : **auto lo iface lo inet loopback allow-hotplug eth0 auto eth0 iface eth0 inet dhcp allow-hotplug wlan0 iface wlan0 inet static address 10.132.1.1 netmask 255.255.255.0 network 10.132.1.0 broadcast 10.132.1.255**

reboot du raspberry pi

Vérification : on démarre hostapd pour vérifier que tout est  $OK$  :

#### **# /usr/sbin/hostapd /etc/hostapd/hostapd.conf**

Une erreur indicant **Failed to create interface mon.wlan0: -95 (Operation not supported)** n'est pas problématique, mais il faut que l'affichage termine par **wlan0: AP-ENABLED** Un client wifi (portable, tablette ou smartphone convenablement configuré) doit pouvoir obtenir une adresse IP.

Pour que hostapd soit actif au boot : modifier /etc/default/hostapd

**# nano /etc/default/hostapd**

Décommenter (supprimer le **#**) et compléter la ligne :l

**DAEMON\_CONF="/etc/hostapd/hostapd.conf"**

reboot et vérification

### Configuration du routage

Source http://hardware-libre.fr/2014/02/raspberry-pi-creer-un-point-dacces-wifi/

Modifier le fichier **/etc/sysctl.conf**

**# nano /etc/sysctl.conf**

décommenter la ligne

#### net.ipv4.ip\_forward=1

tapez successivement les trois commandes :

**# iptables -t nat -A POSTROUTING -o eth0 -j MASQUERADE**

**# iptables -A FORWARD -i eth0 -o wlan0 -m state --state RELATED,ESTABLISHED -j ACCEPT**

**# iptables -A FORWARD -i wlan0 -o eth0 -j ACCEPT**

Sauvegarde des règles pour les activer au démarrage :

**# sh -c "iptables-save > /etc/iptables.ipv4.nat"**

Activation des règles de routage :

**# echo 1 > /proc/sys/net/ipv4/ip\_forward**

modification du fichier **/etc/network/interfaces** pour une activation automatique

**# nano /etc/network/interfaces**

ajoutez à la fin du fichier la ligne :l

**up iptables-restore < /etc/iptables.ipv4.nat**

Vérification: après reboot, un client doit pouvoir surfer sur le net en utilisant l'access point du raspberry…

# Configuration DNS

La moodlebox doit être accessible par les deux interfaces (wifi et ethernet avec la même adresse : **http://moodlebox** (ou autre, ce nom n'ayant pas nécessairement à voir avec le hostname défini plus haut) et non pas par les adresses IP.

#### **# nano /etc/hosts**

remplacer **127.0.0.1** par l'IP de la carte **eth0** définie dans **/etc/network/interfaces**

Le fichier /etc/hosts devient donc :

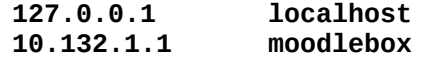

reboot et vérification : depuis un client la commande **ping moodlebox** doit donner lieu à une réponse du raspberry

# Installation du serveur web

### Installation des paquets

**# apt-get install nginx php5-fpm php5-cli php5-pgsql php5-memcached php5-xmlrpc php5-curl php5-gd php5-intl memcached postgresql**

### Paramétrage nginx

Modification du fichier **/etc/nginx/sites-available/default**

**# nano /etc/nginx/sites-available/default**

Modifiez les lignes **root**, **index** et **server\_name** comme suit :l

```
root /var/www;
index index.php index.html index.htm index.nginx-debian.html;
server_name moodlebox;
```
Ajoutez avant la dernière accolade **}** non commentée par **#** les lignes suivantes

```
location ~ [^{\wedge}/] \ .php(/|$) {
   include fastcgi_params;
    fastcgi_split_path_info ^(.+\.php)(/.+)$;
    fastcgi_pass unix:/var/run/php5-fpm.sock;
    fastcgi_index index.php;
    fastcgi_param PATH_INFO $fastcgi_path_info;
    fastcgi_param SCRIPT_FILENAME $document_root$fastcgi_script_name;
}
```
Redémarrez nginx

#### **# service nginx restart**

Vérification : un navigateur à l'adresse **http://moodlebox/** doit afficher une page commencant par Welcome to nginx on Debian!

Pour vérifier que php fonctionne correctement, creez un fichier **/var/www/index.php**

#### **# nano /var/www/infos.php**

Contenant:

**<?php phpinfo();**

**?>**

modifiez le propriétaire des fichiers de **/var/www** :l

**# chown -R www-data:www-data /var/www/**

Vérification : un navigateur à l'adresse http://moodlebox/infos.php doit afficher une page commencant par PHP Version x.y.z

# Paramétrage de postgresql et de la base de données

**# nano /etc/postgresql/9.4/main/postgresql.conf** modifiez la ligne **ssl = true** en **ssl= false**

et redémarrer postgresql :

**# service postgresql restart**

Créer un utilisateur de BdD et la base :l

#### **# su postgres**

Il est normal que dans les commandes suivantes, l'invite de commande devienne **\$** à la place de **#**

#### **\$ createuser -P moodlepg**

ne pas tenir compte du message « *could not change directory to "/root": Permission non accordée* » puis tapez deux fois le mot de passe de l'utilisateur moodlepg .Cet identifiant et ce mot de passe seront nécessaire pour l'installation de moodle, notez-les…

Créez la base de données :

```
$ createdb moodledb -O moodlepg -E utf8
```

```
Terminez en appuyant sur ctrl + D
```
# Installation de moodle

Téléchargement de l'archive dans le répetoire temporaire

```
# cd /tmp
# wget https://download.moodle.org/download.php/direct/stable30/moodle-3.0.3.tgz
```
Décompression et déplacement dans le répetoire du serveur web

```
# tar xzfv moodle-3.0.3.tgz
# cd moodle
# mv * /var/www/
# chown -R www-data:www-data /var/www/
```
Creer le répertoire moodledata

```
# mkdir /var/moodledata
# chown www-data:www-data /var/moodledata/
```
La configuration de moodle peut alors commencer à l'adresse **http://moodlebox/install.php** mais ceci est une autre histoire

$$
\textcircled{\scriptsize{0}}
$$